이 문서에서는 설치 단계를 요약하고 IBM® Workload Deployer의 일반적인 상태 표시를 검토합니다. 전체 설치 지시사항은 *IBM Workload Deployer: 설치 및 사용자 안내서*의 내용을 참조하십시오.

## 프로시저

- 1. 랙에 어플라이언스를 실제로 설치하십시오.
	- 중요: 어플라이언스 케이스를 억지로 열지 마십시오. 케이스를 열면 보안 결함이 발생하며 어플라이언스가 작동하지 않습니다. 그러한 경우 제품을 IBM에 돌려보내 다시 제작해야 합니다.
	- a. 어플라이언스의 포장을 조심스럽게 해체하십시오. 제공된 전원 코드 및 케이블의 위치를 확인하십시오. 설치 후에 직렬 케이블을 버리지 마십시오. 문제점 판별 또는 유지보수에 필요한 경우가 있습니다.
	- b. 설치에 필요한 랙 위치를 식별하고 통풍과 어플라이언스 유지보수를 위해 어플라이언스 주변에 충분한 공간이 있는지 확인하십시오.
	- c. 랙 프레임에 마운팅 레일을 고정하십시오.
	- d. 두 사람이 어플라이언스를 들어 랙 프레임으로 밀어 넣어서 레일에 고정하십시오.
	- e. 어플라이언스 뒷면에서 제공된 전원 코드를 사용하여 전원 공급 장치와 전원 콘센트에 연결하십시오.
	- f. 어플라이언스 전면에서 네트워크의 어플라이언스를 네트워크 케이블로 연결하십시오.
	- g. 직렬 콘솔에서 디바이스 전면의 CONSOLE 커넥터에 연결하십시오. 이 연결은 9600 보드 8N1(문자당 8 비트, 패리티 없음, 1 정지 비트)으로 구성되어야 하며 플로우 제어가 없어야 합니다. 직렬 콘솔에 직렬 포트가 없는 경우, 이 연결의 직렬 케이블 또는 USB - 직렬 어댑터를 사용하십시오. 직렬 콘솔의 터미 널 에뮬레이션에 VT100을 사용하십시오.
	- h. 전원 단추를 누르십시오. 초록색 전원 LED 불빛이 켜지며 직렬 콘솔이 표시됩니다.
	- i. 초기 어플라이언스 구성을 위한 로그인 프롬프트 시, 사용자 ID 및 비밀번호를 사용하여 로그인하십시 오.

cbadmin/cbadmin

- 2. 직렬 콘솔에 액세스할 수 있도록 어플라이언스를 구성하십시오. 마법사 프롬프트에 따라서 라이센스 계약 을 승인하십시오.
- 3. 마법사에서 프롬프트 시 기본 비밀번호를 변경하십시오.
- 4. 다음 정보를 구성하십시오.
	- IP 주소
	- CIDR(Classless Inter-Domain Routing) 형식의 서브넷 마스크
	- 기본 게이트웨이
- 5. 어플라이언스 펌웨어를 최신 버전으로 업데이트하십시오. 자세한 정보는 Information Center[\(http://](http://publib.boulder.ibm.com/infocenter/worlodep/v3r0m0/index.jsp) [publib.boulder.ibm.com/infocenter/worlodep/v3r0m0/index.jsp\)](http://publib.boulder.ibm.com/infocenter/worlodep/v3r0m0/index.jsp)에서 펌웨어 업데이트에 대한 주제를 참조 하십시오.
- 6. 네트워크가 연결된 PC에서 다음 브라우저 중 하나를 사용하여 사용자 인터페이스에 액세스하십시오.
- Mozilla Firefox 버전 3.5 또는 3.6
- Microsoft Internet Explorer 버전 7 또는 8
- 7. 브라우저에서 다음 단계를 수행하십시오.
	- a. 주소 표시줄에 디바이스를 초기화할 때 정의한 포트 정보 및 URL을 입력하십시오. (예: https://myDeployer.ibm.com) http가 아닌 https인 보안 HTTP 프로토콜을 사용하십시오.
	- b. 사용자 이름 필드에 cbadmin을 입력하십시오.
	- c. 해당하는 비밀번호를 입력하십시오. 이 비밀번호는 직렬 포트로 디바이스를 초기화할 때 <mark>비밀번호</mark> 필드 에 정의한 것입니다.
	- d. <mark>로그인</mark>을 클릭하십시오. (로그아웃하려면 오른쪽 상단의 <mark>로그아웃</mark>을 클릭하십시오.)

환영 페이지가 표시되면 로컬 cbadmin 계정의 인증이 완료된 것입니다.

- 8. 어플라이언스의 운영 상태를 확인하십시오.
	- 어플라이언스의 전면의 초록색 전원 LED 불빛이 켜져 있습니다.
	- 어플라이언스의 전면의 노란색 오류 경고 LED 불빛이 꺼져 있습니다.

이러한 상태가 어플라이언스 상태와 일치하지 않는 경우, IBM Workload Deployer: 설치 및 사용자 안내 서에서 문제점 해결 정보를 참조하십시오.

자세한 구성 정보는 Information Center[\(http://publib.boulder.ibm.com/infocenter/worlodep/v3r0m0/](http://publib.boulder.ibm.com/infocenter/worlodep/v3r0m0/index.jsp) [index.jsp\)](http://publib.boulder.ibm.com/infocenter/worlodep/v3r0m0/index.jsp)를 참조하십시오.

문제가 있는 경우, IBM 지원 센터에 문의하십시오. 자세한 사항은 [http://www-947.ibm.com/support/entry/](http://www-947.ibm.com/support/entry/portal/Overview/Software/) [portal/Overview/Software/](http://www-947.ibm.com/support/entry/portal/Overview/Software/) 웹 사이트를 참조하십시오.

**3-(2011- 6)**

**© Copyright IBM Corporation 2009, 2011.**

(1P) P/N: 46N5709

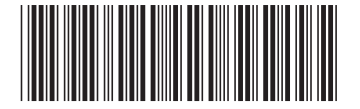